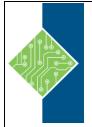

Course ID #: 0402-100-09-W Hours: 14

## **Course Content**

### **Course Description:**

This course teaches the core Camtasia 9 skills. Using TechSmith Camtasia, you can quickly create eLearning for software demonstrations, software simulations, soft skills lessons (such as onboarding or compliance training), and anything in-between.

You can render your finished project so it can be accessed by learners using desktop computers, laptops, tablets, and other mobile devices. Your content can be hosted on a web server, Learning Management System, YouTube, Vimeo, Screencast.com, and more.

During the step-by-step lessons presented in this course, you will learn how you can include recordings of existing PowerPoint presentations or software demonstrations created directly on your computer using Camtasia Recorder. You will use the powerful Camtasia Editor to add animations, voiceover audio, graphics, music, annotations, closed captions, quizzes, and even surveys to a project.

This course will introduce you to the essential Camtasia 9 skills you need to get up and running with this awesome eLearning development tool as quickly as possible.

### **This Course Features:**

- All of the Camtasia projects, images, audio files, and other assets to get started
- Dozens of step-by-step, hands-on activities
- Confidence Checks to challenge your new skills
- Hundreds of supporting screen shots

### Software and Hardware Requirements:

To complete the lessons presented in this class, you will need the following software and hardware: TechSmith Camtasia version 9; Microsoft Windows 7 SP1, Windows 8, or Windows 10 (Required: 64 Bit versions only); 2.0 GHz CPU with dual-core processor minimum (Recommended: Quad-core i5 processor or better); 4 GB RAM minimum (Recommended: 8 GB or more); 2 GB of hard-disk space for program installation; Display dimensions of 1024x768 or greater. Finally, you will learn how to

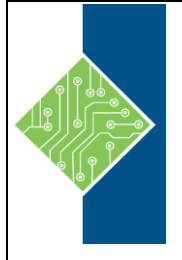

Course ID #: 0402-100-09-W Hours: 14

record a PowerPoint presentation on page 146. You will need PowerPoint 2007 or newer to complete those activities.

### **Prerequisites:**

N/A

### **Topics:**

### Preface: An Introduction to eLearning

This module will give you a brief introduction to eLearning in general, planning course content, the development cycle, and eLearning design best practices. It's a great place to start prior to using any eLearning tool to develop content.

### Lessons:

- Education Through Pictures, page 2
- Planning eLearning Lessons, page 3
- eLearning Development Phases, page 4
- Project Size and Display Resolution, page 6
- Design Best Practices, page 7
- Fonts and eLearning, page 8

### Module1: Exploring Camtasia

This module will give you a brief introduction to Camtasia and its workspace. You will open an existing project and explore tools, Media Bin, Library, Canvas, and Timeline.

Lessons:

- The Camtasia Interface, page 12
- The Media Bin and Library, page 16
- The Canvas and Timeline, page 19

### Module 2: The Camtasia Recorder

By the time you have completed this module, you will be able to record screen actions on your computer using the Camtasia Recorder. You'll learn the value of rehearsals, and you'll learn how to add annotations and other special effects during the recording process.

Lessons:

- Rehearsals, page 22
- Recording Screen Actions, page 29
- Annotations, page 33
- Recording Effects, page 38

### Module 3: Adding Media

Once you've recorded screen actions, the real work begins in the Camtasia Editor. You will create a project from scratch, and learn how to import recordings into the Editor as media.

Lessons:

- Import a Video, page 42
- Add a Video to the Timeline, page 44
- Import Images, page 48
- Add a Track, page 50
- Create a Watermark, page 53
- Add Cursor Effects, page 54

Course ID #: 0402-100-09-W

Hours: 14

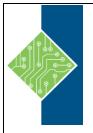

# Module 4: Groups, Annotations, Behaviors, and Transitions

You learned how to add media during the last module. In this module, you'll pick up where you left off and enhance the media with callouts and animations. You'll also learn to make the jumps between video segments appear more professional by using Transitions.

#### Lessons:

- Create a Group, page 58
- Add a Callout, page 60
- Apply Image Color to Callout Text, page 62
- Add a Behavior to a Callout, page 65
- Add a Transition to a Group, page 68
- Modify Transition Timing, page 69

### Module 5: Audio

Research has shown that adding audio (such as sound effects and voice narration) enhances the eLearning experience for your learners. You'll learn to add audio as media, and how to record and edit your own audio.

#### Lessons:

- Add Background Music to a Video, page 72
- Fade Audio In and Out, page 74
- Record Voice Narration, page 77
- Split a Music Clip, page 80
- Rename Tracks, page 84
- Silence and Cut Audio, page 85

### Module 6: Sharing

After you've finished creating your eLearning lesson, you'll need to "publish" it so that it can be consumed by your learners. You'll learn to produce and share your lessons as a standalone video and share the lessons on YouTube. You'll also learn how to create HTML5 output so that your lessons will play on just about any device (including the Apple iPad, iPhone, and iPod).

#### Lessons:

- Share an MP4, page 90
- Share to YouTube, page 94
- Share with a Smart Player, page 97
- Add a Watermark to a Shared Lesson, page 99

# Module 7: Extending, Zooming, Trimming, and Interactivity

You'll learn to enhance your eLearning lessons by extending the playtime for a single video frame. You'll add Zoom-n-Pan areas that automatically take learners closer to the screen. And you'll learn to add interactivity via a TOC and Hotspots.

Lessons:

- Extend a Video Frame, page 104
- Trim a Video Selection, page 107
- Add a Zoom-n-Pan, page 109
- Add a Marker, page 112
- Add a TOC, page 114
- Add a Hotspot to the Timeline, page 117

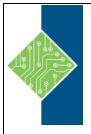

Course ID #: 0402-100-09-W Hours: 14

#### Module 8: Quizzes and Screencast.com

Studies have shown that adding a quiz to an eLearning lessons can enhance learner retention. You'll learn how to add a quiz and then share the lesson on Screencast.com.

Lessons:

- Add a Quiz and Multiple Choice Question, page 122
- Add a Fill In the Blank Question, page 126
- Share to Screencast.com, page 129

#### **Module 9: PowerPoint and Captions**

If you've created content in PowerPoint, don't throw it away. You'll learn that existing PowerPoint content can basically be recorded within Camtasia allowing you to quickly create an eLearning course out of any presentation. And if you'd like to make your content accessible to learners with hearing disabilities, adding Closed Captions is an essential skill.

Lessons:

- Record PowerPoint, page 134
- Manually Create Closed Captions, page 137
- Control Caption Timing, page 141
- Use Speech-to-Text to Create Closed Captions, page 144